# **BAB V**

# **IMPLEMETASI DAN PENGUJIAN**

#### **5.1 LINGKUNGAN IMPLEMENTASI**

Lingkungan implementasi adalah perangkat-perangkat yang digunakan dalam menggunakan ataupun menjalankan program aplikasi ini. Dalam hal ini lingkungan implementasi dibagi menjadi dua jenis, yaitu dari sisi hardware dan dari sisi software.

Dari sisi *hardware* diperlukan perangkat berupa komputer pentium IV atau lebih tinggi, dengan prosesor : Intel Atom, harddisk : 450 Mb, *Keyboard*, *Mouse*. Dan bagi sisi *software*, kebutuhan minimal cukup menggunakan browser (Firefox, Chrome, Safari, Internet Explorer, dan lainnya).

### **5.2 IMPLEMENTASI PROGRAM**

Implementasi program merupakan bagian dalam menerapkan rancangan dari pemodelan yang telah didesain sebelumnya sehingga sistem yang dirancangan tidak memiliki kesalahan baik dari sisi sistem atau dari sisi kode pemograman. Dari hal tersebut maka penulis dapat dengan mudah mencocokan pemodelan sistem dengan sistem yang telah dirancang sesuai dengan keinginan dan dapat memecahkan masalah yang ada di STIKOM Dinamika Bangsa Jambi.

### 1. Halaman *Login*

Halaman *login* merupakan halaman yang menampilkan inputan bagi pengguna dalam memasukkan username dan password yang sesuai dengan yang ada pada database.

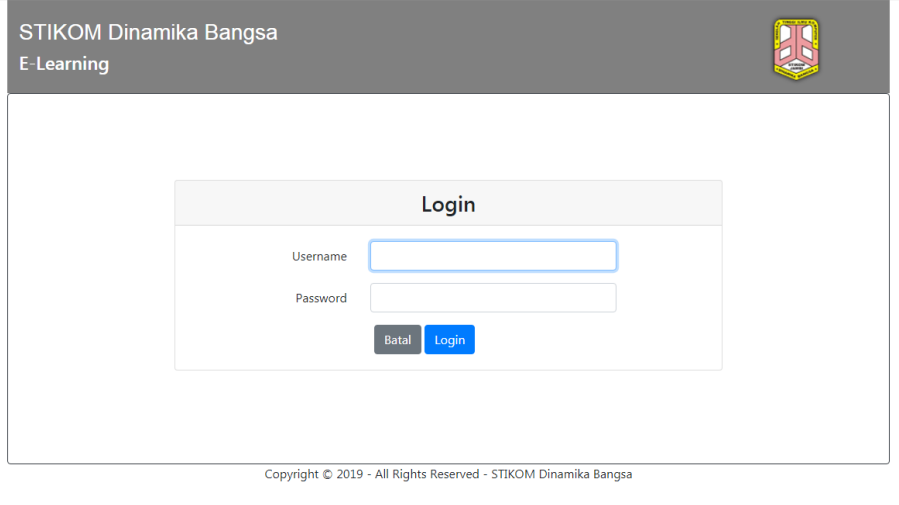

**Gambar 5.1 Halaman** *Login*

### 2. Halaman Admin

Halaman admin merupakan halaman yang dituju oleh admin ketika sudah selesai melakukan proses *login.* Dalam halaman admin ini terdapat berbagai menu yang dapat dituju admin dalam mengelola sistem tersebut.

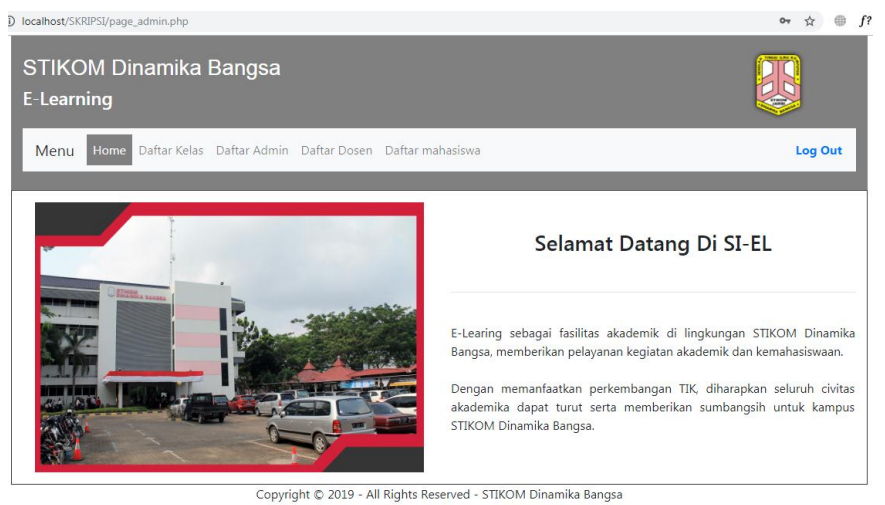

**Gambar 5.2 Halaman Admin**

### 3. Halaman Daftar Kelas

Halaman daftar kelas merupakan halaman admin dalam mengelola data kelas, mulai dari menambahkan, menghapus dan mengubah data kelas yang ada. Dimana dalam hal menambahkan data kelas bisa langsung dapat menggunakan inputan yang berada di bawah halaman dan dalam menghapus bisa dapat langsung mengklik tombol hapus kelas.

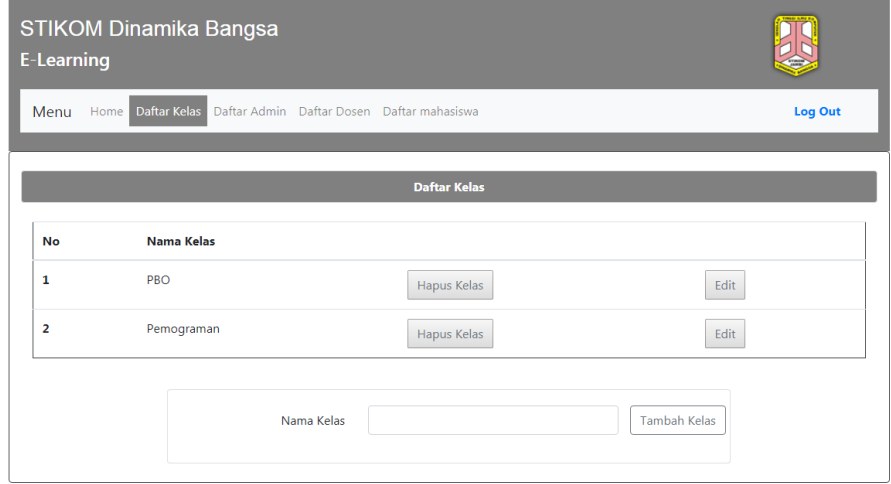

# **Gambar 5.3 Halaman Daftar Kelas**

4. Halaman Mengubah Data Kelas

Halaman mengubah data kelas merupakan halaman admin dan dosen dalam mengelola data chat, data anggota kelas, data materi, dan data latihan yang ada. Dapat di akses dengan menekan tombol di kelas yang ingin diubah datanya.

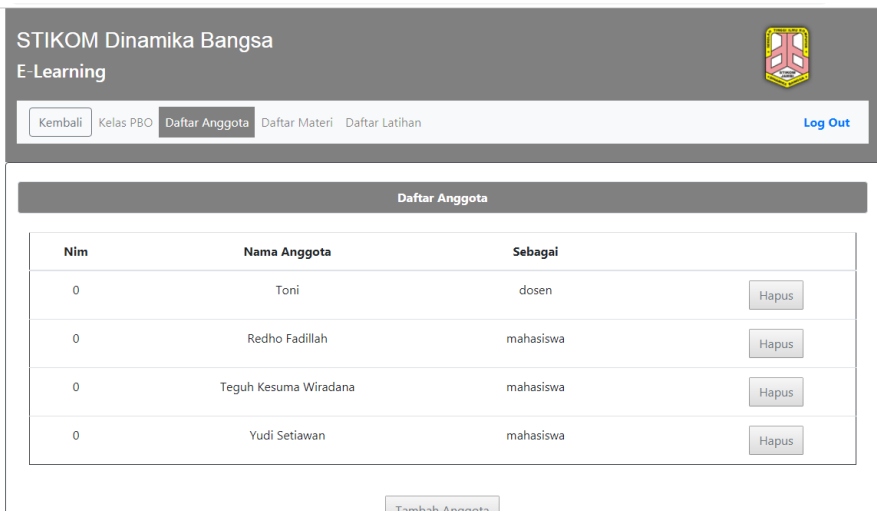

**Gambar 5.4 Halaman Daftar Anggota Kelas**

| <b>NO</b>      | <b>Nama Latihan</b> |           |       |
|----------------|---------------------|-----------|-------|
| $\mathbf 1$    | quis 1              | Edit Soal | Hapus |
| $\overline{2}$ | quis 2              | Edit Soal | Hapus |
| 3              | quis 3              | Edit Soal | Hapus |
| $\overline{4}$ | quis 4              | Edit Soal | Hapus |
| 5              | quis 5              | Edit Soal | Hapus |
| 6              | quis 6              | Edit Soal | Hapus |
|                |                     |           |       |

**Gambar 5.5 Halaman Daftar Latihan Kelas**

# 5. Halaman Daftar Admin

Halaman daftar admin merupakan halaman admin dalam mengelola data admin, yaitu menambah, menghapus, dan mengubah data yang ada. Dengan mengklik tombol tambah maka akan menampilkan halaman tambah admin, adapun sama halnya dengan menekan tombol hapus dan edit. Masing-masing tombol tersebut berfungsi untuk menampilkan halaman ubah data admin dan menghapus data admin.

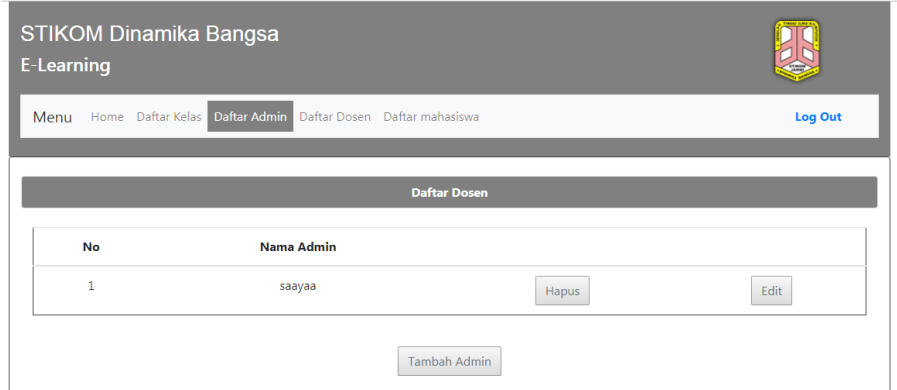

Copyright © 2019 - All Rights Reserved - STIKOM Dinamika Bangsa

**Gambar 5.6 Halaman Daftar Admin**

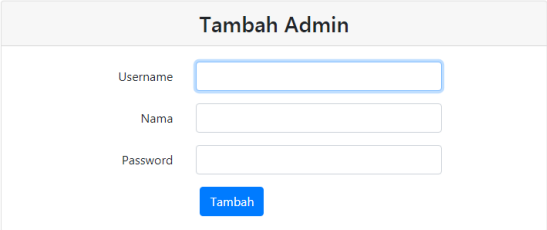

**Gambar 5.7 Halaman Menambahkan Data Admin**

## 6. Halaman Daftar Dosen

Halaman daftar dosen merupakan halaman admin dalam mengelola data dosen, yaitu menambahkan, menghapus, dan mengubah data yang ada. Di dalam halaman ini terdapat berbagai menu mulai dari menambahkan dosen, mengubah data dosen, dan menghapus data dosen.

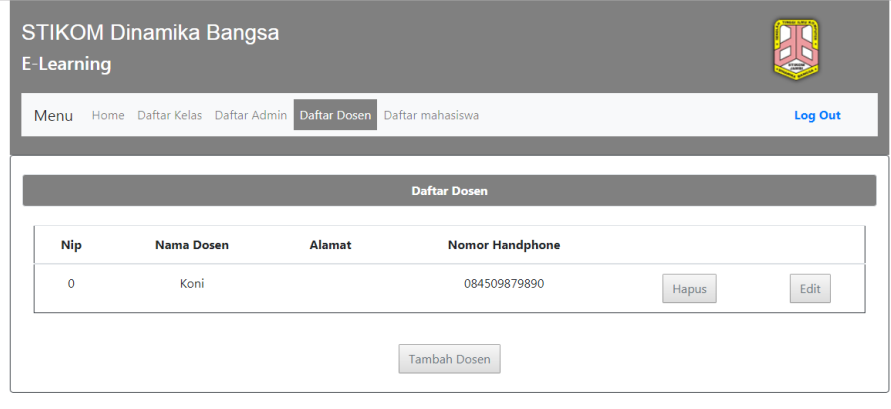

Copyright © 2019 - All Rights Reserved - STIKOM Dinamika Bangsa

**Gambar 5.8 Halaman Daftar Dosen**

#### 7. Halaman Daftar Mahasiswa

Halaman daftar mahasiswa merupakan halaman admin dalam mengelola data mahasiswa. Sama seperti halaman daftar dosen dimana memiliki banyak menu seperti menambahkan data mahasiswa, menghapus data mahasiswa, dan mengubah data mahasiswa.

| STIKOM Dinamika Bangsa<br><b>E-Learning</b> |                                                              |                         |                        |       |         |
|---------------------------------------------|--------------------------------------------------------------|-------------------------|------------------------|-------|---------|
| Menu                                        | Home Daftar Kelas Daftar Admin Daftar Dosen Daftar mahasiswa |                         |                        |       | Log Out |
|                                             |                                                              | <b>Daftar Mahasiswa</b> |                        |       |         |
| <b>Nim</b>                                  | Nama Mahasiswa                                               | <b>Alamat</b>           | <b>Nomor Handphone</b> |       |         |
| 8020150128                                  | Muhammad Risaldi                                             | disinilah               | 082179863158           | Hapus | Edit    |
| $\mathbf{0}$                                | Teguh Kesuma Wiradana                                        |                         | 0                      | Hapus | Edit    |
| $\mathbf{0}$                                | Yudi Setiawan                                                |                         | $\mathbf 0$            | Hapus | Edit    |
|                                             |                                                              | Tambah Mahasiswa        |                        |       |         |

**Gambar 5.9 Halaman Daftar Mahasiswa**

### **5.3 PENGUJIAN SISTEM**

Pada tahap ini dilakukan pengujian menggunakan metode pengujian white box dimana penulis melakukan pengecekan kode – kode program PHP yang ada dan black box dimana penulis melakukan pengecekan hasil keluaran dari aplikasi dan apabila hasil keluar tidak sesuai atau terjadi kesalahan maka penulis melakukan perbaikan agar hasil keluar dari aplikasi sesuai dengan hasil yang diharapkan.

## **5.3.1 Lingkungan Uji Coba**

Lingkungan uji coba yang digunakan yaitu mengikuti spesifikasi yang telah dijabarkan pada bab sebelumnya. Namun dalam hal pengujian ini dapat juga menggunakan leptop dan komputer dengan spesifikasi minimal memiliki prosesor : Intel Atom, harddisk : 450 Mb, *Keyboard*, *Mouse*.

# **5.3.2 Hasil Uji Coba**

Adapun dari hasil pengujian yang dilakukan penulis, mendapatkan bahwa sebagai beritkut.

| No.            | <b>Deskripsi</b>        | Prosedur                | <b>Masukan</b>                                                             | Keluaran yang                                                              | <b>Hasil</b> yang                                                          | Kesimpulan |
|----------------|-------------------------|-------------------------|----------------------------------------------------------------------------|----------------------------------------------------------------------------|----------------------------------------------------------------------------|------------|
|                |                         | Pengujian               |                                                                            | <b>Diharapkan</b>                                                          | didapat                                                                    |            |
| 1              | Pengujian<br>pada login | - Menjalankan<br>sistem | Menginput :<br>- Nama admin<br>$=$ "admin"<br>$-$ Password $=$<br>"admin"  | Menampilkan<br>halaman utama<br>admin                                      | Menampilkan<br>halaman<br>utama admin                                      | Berhasil   |
| 2              | Pengujian<br>pada login | - Menjalankan<br>sistem | Menginput :<br>- Nama admin<br>$=$ "salah"<br>$-$ Password $=$<br>"salah"  | Menampilkan<br>pesan "nama<br>admin atau<br><i>password</i> anda<br>salah" | Menampilkan<br>pesan "nama<br>admin atau<br><i>password</i> anda<br>salah" | Berhasil   |
| $\overline{3}$ | Pengujian<br>pada login | - Menjalankan<br>sistem | Menginput:<br>- Nama admin<br>$=$ "dosen"<br>$-$ Password $=$<br>"dosen"   | Menampilkan<br>halaman utama<br>dosen                                      | Menampilkan<br>halaman<br>utama dosen                                      | Berhasil   |
| $\overline{4}$ | Pengujian<br>pada login | - Menjalankan<br>sistem | Menginput:<br>Nama admin<br>"mahasiswa"<br>$-$ Password $=$<br>"mahasiswa" | Menampilkan<br>halaman utama<br>mahasiswa                                  | Menampilkan<br>halaman<br>utama<br>mahasiswa                               | Berhasil   |

**Tabel 5.1 Tabel Pengujian** *Login*

Dari hasil tabel pengujian *login* didapatkan bahwa semua skenario yang dilakukan pada sistem berhasil dilakukan dan dapat menampilkan hasil yang diinginkan.

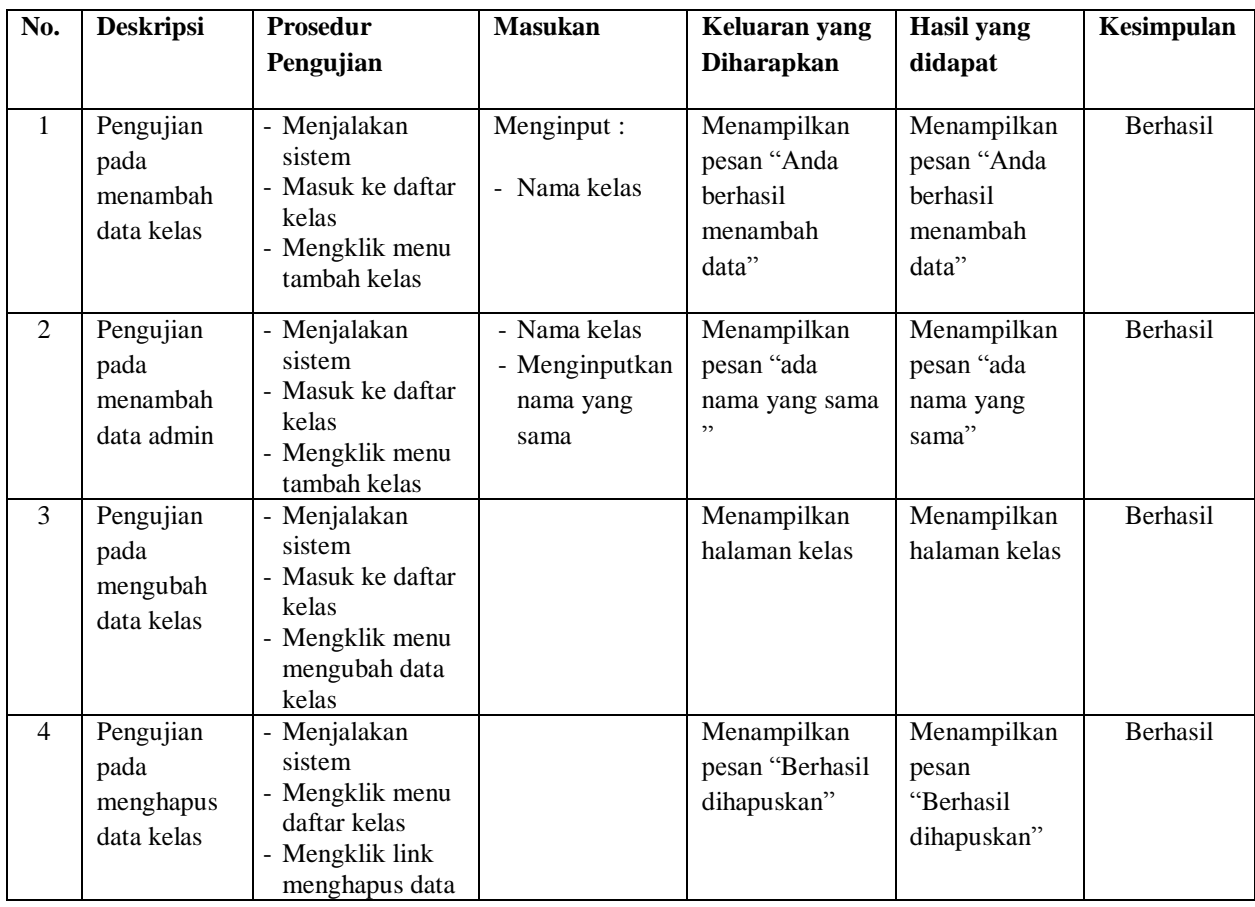

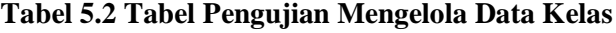

Dari hasil tabel pengujian mengelola data kelas didapatkan bahwa semua skenario yang dilakukan pada sistem berhasil dilakukan dan dapat menampilkan hasil yang diinginkan.

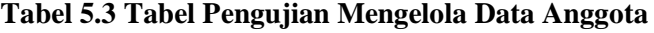

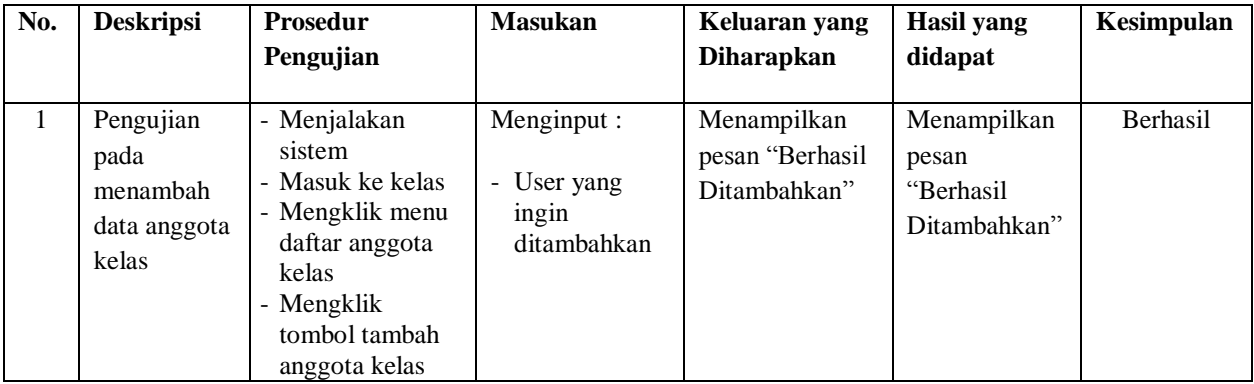

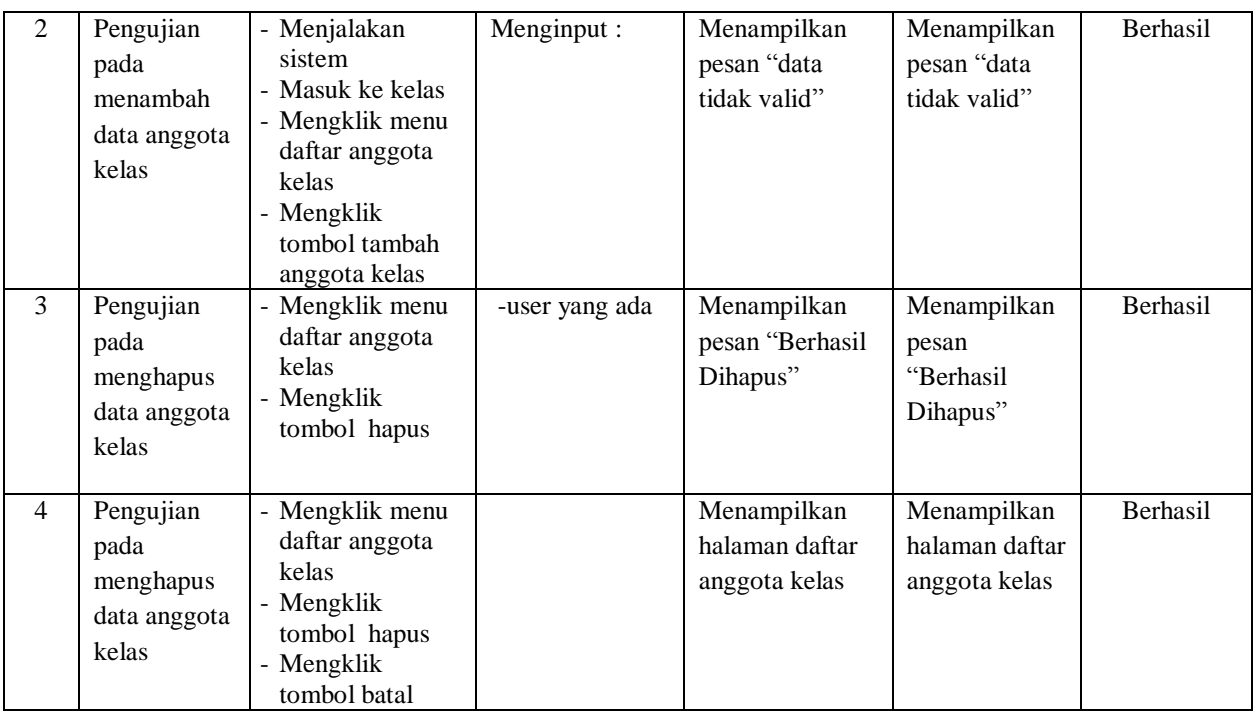

Dari hasil tabel pengujian mengelola data anggota didapatkan bahwa semua skenario yang dilakukan pada sistem berhasil dilakukan dan dapat menampilkan hasil yang diinginkan.

**Tabel 5.4 Tabel Pengujian Mengelola Data Latihan**

| No.          | <b>Deskripsi</b>                                       | <b>Prosedur</b><br>Pengujian                                          | <b>Masukan</b>                                                            | Keluaran yang<br><b>Diharapkan</b>             | <b>Hasil</b> yang<br>didapat                      | Kesimpulan      |
|--------------|--------------------------------------------------------|-----------------------------------------------------------------------|---------------------------------------------------------------------------|------------------------------------------------|---------------------------------------------------|-----------------|
| $\mathbf{1}$ | Pengujian<br>pada<br>menambah<br>data latihan<br>kelas | - Mengklik<br>tombol tambah<br>latihan<br>- Mengklik<br>tombol tambah | Nama<br>$\overline{a}$<br>latihan<br>Id kelas<br>$\overline{\phantom{a}}$ | Menampilkan<br>pesan "Berhasil<br>Ditambahkan" | Menampilkan<br>pesan<br>"Berhasil<br>Ditambahkan" | Berhasil        |
| 2            | Pengujian<br>pada<br>menambah<br>data latihan<br>kelas | - Mengklik<br>tombol tambah<br>latihan<br>- Mengklik<br>tombol tambah |                                                                           | Menampilkan<br>pesan "data<br>tidak valid"     | Menampilkan<br>pesan "data<br>tidak valid"        | Berhasil        |
| 3            | Pengujian<br>pada<br>menghapus<br>data latihan         | - Mengklik<br>tombol hapus<br>data latihan                            | Nama<br>$\blacksquare$<br>latihan<br>Id_kelas<br>$\blacksquare$           | Menampilkan<br>pesan "Berhasil<br>Dihapus"     | Menampilkan<br>pesan<br>"Berhasil                 | <b>Berhasil</b> |

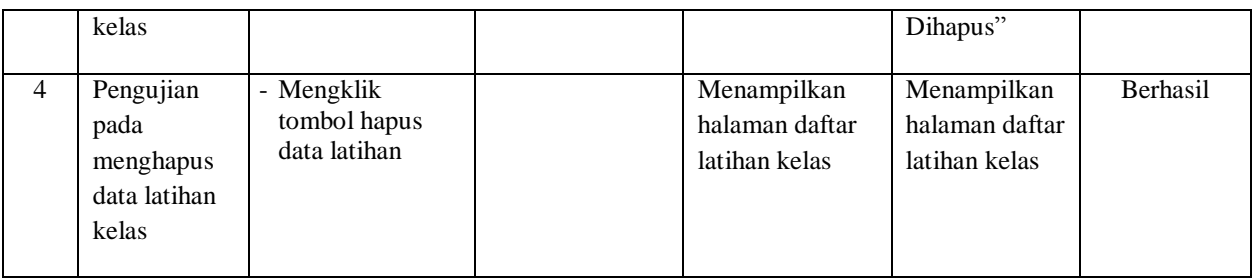

Dari hasil tabel pengujian mengelola data latihan didapatkan bahwa semua skenario yang dilakukan pada sistem berhasil dilakukan dan dapat menampilkan hasil yang diinginkan.

**Tabel 5.5 Tabel Pengujian Mengelola Data Admin**

| No.            | <b>Deskripsi</b>                             | Prosedur<br>Pengujian                                                                             | <b>Masukan</b>                                                                                       | Keluaran yang<br><b>Diharapkan</b>             | <b>Hasil</b> yang<br>didapat                      | Kesimpulan |
|----------------|----------------------------------------------|---------------------------------------------------------------------------------------------------|----------------------------------------------------------------------------------------------------|------------------------------------------------|---------------------------------------------------|------------|
| 1              | Pengujian<br>pada<br>menambah<br>data admin  | - Memilih tombol<br>tambah admin<br>- Mengklik<br>tombol tambah                                   | Id admin<br>$\overline{a}$<br>Nama<br>$\overline{a}$<br>admin<br>Password<br>$\overline{a}$<br>admin | Menampilkan<br>pesan "Berhasil<br>Ditambahkan" | Menampilkan<br>pesan<br>"Berhasil<br>Ditambahkan" | Berhasil   |
| $\overline{2}$ | Pengujian<br>pada<br>menambah<br>data admin  | - Mengklik<br>tombol tambah<br>admin<br>- Mengklik<br>tombol tambah                               |                                                                                                    | Menampilkan<br>pesan "data<br>tidak valid"     | Menampilkan<br>pesan "data<br>tidak valid"        | Berhasil   |
| $\overline{3}$ | Pengujian<br>pada<br>menghapus<br>data admin | - Mengklik daftar<br>admin<br>- Memilih<br>mengklik<br>tombol hapus                               | Id admin<br>$\frac{1}{2}$<br>Nama<br>$\overline{\phantom{a}}$<br>admin<br>Password<br>L,<br>admin    | Menampilkan<br>pesan "Berhasil<br>Dihapus"     | Menampilkan<br>pesan<br>"Berhasil<br>Dihapus"     | Berhasil   |
| $\overline{4}$ | Pengujian<br>pada<br>menghapus<br>data admin | - Mengklik daftar<br>admin<br>- Memilih<br>mengklik<br>tombol hapus<br>- Mengklik<br>tombol batal |                                                                                                    | Menampilkan<br>halaman daftar<br>admin         | Menampilkan<br>halaman daftar<br>admin            | Berhasil   |
| 5              | Pengujian<br>pada<br>mengubah                | - Mengklik daftar<br>admin<br>- Memilih<br>mengklik                                               | Id admin<br>÷,<br>Nama<br>$\overline{a}$<br>admin                                                    | Menampilkan<br>pesan "Berhasil                 | Menampilkan<br>pesan<br>"Berhasil                 | Berhasil   |

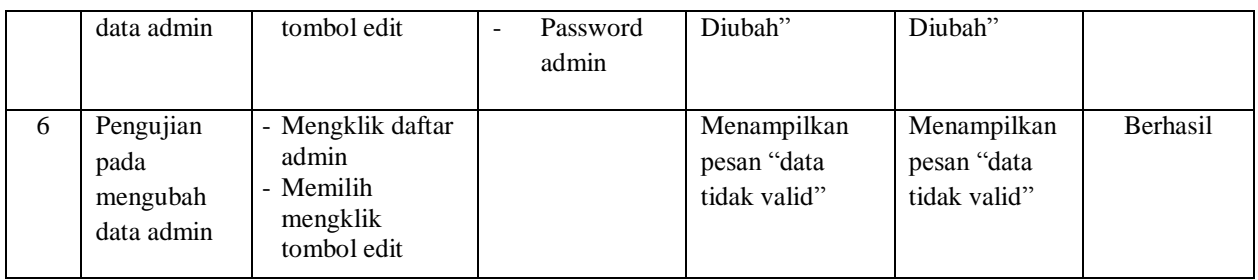

Dari hasil tabel pengujian mengelola data admin didapatkan bahwa semua skenario yang dilakukan pada sistem berhasil dilakukan dan dapat menampilkan hasil yang diinginkan.

**Tabel 5.6 Tabel Pengujian Mengelola Data Dosen**

| No.            | <b>Deskripsi</b>                             | Prosedur<br>Pengujian                                                                             | <b>Masukan</b>                                                                            | Keluaran yang<br><b>Diharapkan</b>             | <b>Hasil</b> yang<br>didapat                      | Kesimpulan |
|----------------|----------------------------------------------|---------------------------------------------------------------------------------------------------|-------------------------------------------------------------------------------------------|------------------------------------------------|---------------------------------------------------|------------|
| 1              | Pengujian<br>pada<br>menambah<br>data dosen  | - Memilih tombol<br>tambah dosen<br>- Mengklik<br>tombol tambah                                   | Id dosen<br>$\overline{a}$<br>Nama<br>$\overline{a}$<br>dosen<br>Password<br>÷,<br>dosen  | Menampilkan<br>pesan "Berhasil<br>Ditambahkan" | Menampilkan<br>pesan<br>"Berhasil<br>Ditambahkan" | Berhasil   |
| $\overline{2}$ | Pengujian<br>pada<br>menambah<br>data dosen  | - Mengklik<br>tombol tambah<br>dosen<br>- Mengklik<br>tombol tambah                               |                                                                                           | Menampilkan<br>pesan "data<br>tidak valid"     | Menampilkan<br>pesan "data<br>tidak valid"        | Berhasil   |
| $\overline{3}$ | Pengujian<br>pada<br>menghapus<br>data dosen | - Mengklik daftar<br>dosen<br>- Memilih<br>mengklik<br>tombol hapus                               | Id a dosen<br>$\frac{1}{2}$<br>Nama<br>÷,<br>dosen<br>Password<br>$\overline{a}$<br>dosen | Menampilkan<br>pesan "Berhasil<br>Dihapus"     | Menampilkan<br>pesan<br>"Berhasil<br>Dihapus"     | Berhasil   |
| $\overline{4}$ | Pengujian<br>pada<br>menghapus<br>data dosen | - Mengklik daftar<br>dosen<br>- Memilih<br>mengklik<br>tombol hapus<br>- Mengklik<br>tombol batal |                                                                                           | Menampilkan<br>halaman daftar<br>dosen         | Menampilkan<br>halaman daftar<br>dosen            | Berhasil   |
| 5              | Pengujian<br>pada<br>mengubah                | - Mengklik daftar<br>dosen<br>- Memilih<br>mengklik                                               | Id dosen<br>$\overline{a}$<br>Nama<br>dosen                                               | Menampilkan<br>pesan "Berhasil                 | Menampilkan<br>pesan<br>"Berhasil                 | Berhasil   |

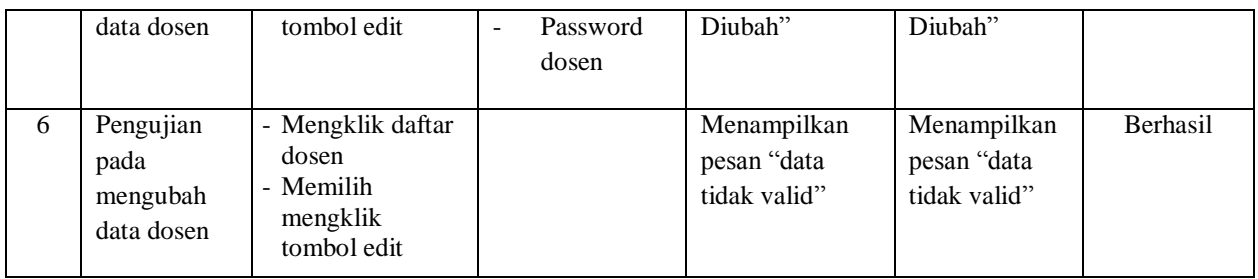

Dari hasil tabel pengujian mengelola data dosen didapatkan bahwa semua skenario yang dilakukan pada sistem berhasil dilakukan dan dapat menampilkan hasil yang diinginkan.

**Tabel 5.7 Tabel Pengujian Mengelola Data Mahasiswa**

| No.            | <b>Deskripsi</b>                                    | <b>Prosedur</b><br>Pengujian                                                                          | <b>Masukan</b>                                                                                                    | Keluaran yang<br><b>Diharapkan</b>             | <b>Hasil</b> yang<br>didapat                      | Kesimpulan |
|----------------|-----------------------------------------------------|----------------------------------------------------------------------------------------------------|----------------------------------------------------------------------------------------------------|------------------------------------------------|---------------------------------------------------|------------|
| $\mathbf{1}$   | Pengujian<br>pada<br>menambah<br>data<br>mahasiswa  | - Memilih tombol<br>tambah<br>mahasiswa<br>- Mengklik<br>tombol tambah                                | Id<br>$\Box$<br>mahasiswa<br>Nama<br>$\blacksquare$<br>mahasiswa<br>Password<br>$\blacksquare$<br>mahasiswa                 | Menampilkan<br>pesan "Berhasil<br>Ditambahkan" | Menampilkan<br>pesan<br>"Berhasil<br>Ditambahkan" | Berhasil   |
| $\overline{2}$ | Pengujian<br>pada<br>menambah<br>data<br>mahasiswa  | - Mengklik<br>tombol tambah<br>mahasiswa<br>- Mengklik<br>tombol tambah                               |                                                                                                    | Menampilkan<br>pesan "data<br>tidak valid"     | Menampilkan<br>pesan "data<br>tidak valid"        | Berhasil   |
| 3              | Pengujian<br>pada<br>menghapus<br>data dosen        | - Mengklik daftar<br>mahasiswa<br>- Memilih<br>mengklik<br>tombol hapus                               | Id a<br>$\mathbf{L}$<br>mahasiswa<br>Nama<br>$\mathbb{L}$<br>mahasiswa<br>Password<br>$\overline{\phantom{a}}$<br>mahasiswa | Menampilkan<br>pesan "Berhasil<br>Dihapus"     | Menampilkan<br>pesan<br>"Berhasil<br>Dihapus"     | Berhasil   |
| $\overline{4}$ | Pengujian<br>pada<br>menghapus<br>data<br>mahasiswa | - Mengklik daftar<br>mahasiswa<br>- Memilih<br>mengklik<br>tombol hapus<br>- Mengklik<br>tombol batal |                                                                                                    | Menampilkan<br>halaman daftar<br>mahasiswa     | Menampilkan<br>halaman daftar<br>mahasiswa        | Berhasil   |

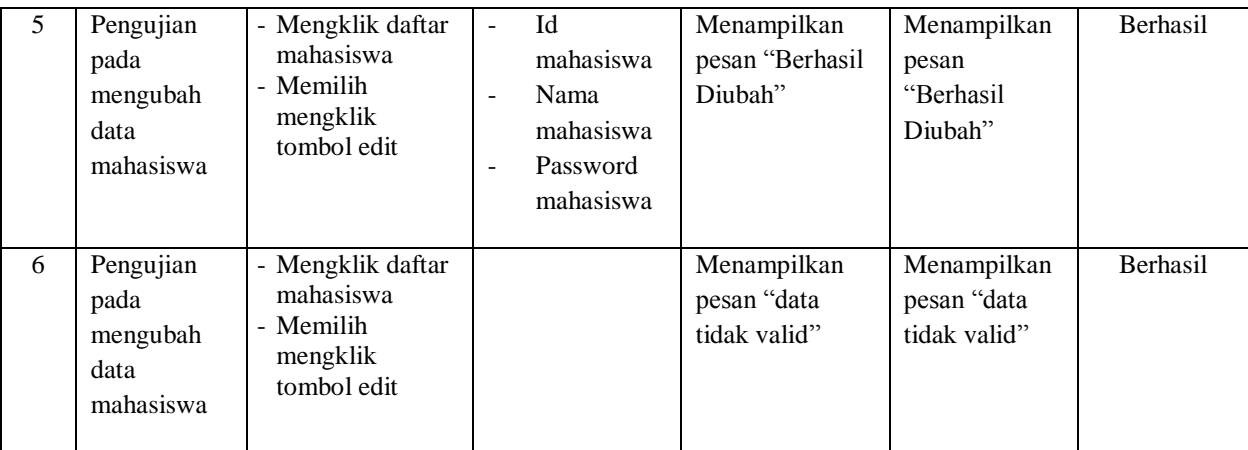

Dari hasil tabel pengujian mengelola data mahasiswa didapatkan bahwa semua skenario yang dilakukan pada sistem berhasil dilakukan dan dapat menampilkan hasil yang diinginkan.

### **5.3.1 ANALISIS HASIL YANG DICAPAI OLEH SISTEM**

Analisis hasil rancangan sistem dalam mengatasi masalah yang ada pada STIKOM Dinamika Bangsa adalah membahas tentang merancang sistem *elearning* guna meningkatkan dan mempermudah proses pembelajaran, seperti sebagai sarana berkomunikasi antara dosen dan mahasiswa, sarana menguji kemampuan mahasiswa melalui latihan-latihan yang diberikan, dan sebagai sarana pengganti jam perkuliahan jika memungkinkan.

Adapun kelebihan dari sistem baru ini adalah sebagai berikut :

- 1. Dapat memudahkan STIKOM Dinamika Bangsa dalam melaksanakan proses belajar mengajar.
- 2. Dan sebagai alat evaluasi untuk mahasiswa dari materi pembelajaran yang dimilikinya.

Kekurangan dari sistem baru ini adalah sistem belum memiliki keamanan jaringan sehingga dapat disalahgunakan oleh pihak lain, dan dalam penggunaannya admin harus mempelajarai terlebih dahulu apa saja yang dapat digunakan pada sistem ini.